with layout rules already defined. We recommend that you adopt these.

#### **Example:**

In the master record of the special G/L account "Down payments received", you have specified that the customer's account number is entered in the field Allocation when you post a document. All documents posted to this account are sorted by customer account number and displayed in ascending order.

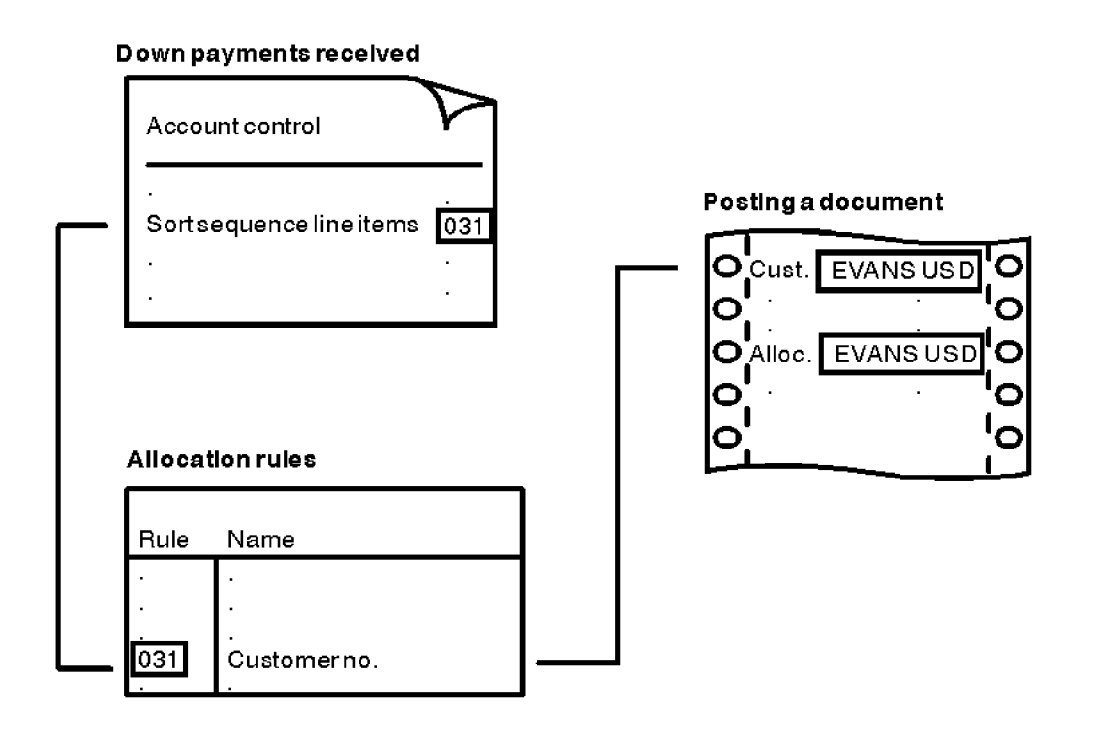

You can change the key for the layout rule in the master record at any time. The new layout rule takes effect from the time of the change: all line items posted after the change are displayed according to the new layout rule. The allocation remains unchanged, however, for the documents already posted.

#### Layout Rules for the Allocation Field

If you want to define your own rules for the field Allocation, for each rule you must enter a key and up to four fields, whose contents are then placed in the field *Allocation*. The field contents are transferred in the sequence in which you name them. For the layout rules, you can use all the fields in the document header and all the fields contained in the relevant line items.

If you wish, you can transfer the contents of a particular field only in part to the field Allocation. To do this, you specify the position from which the field contents are displayed and the number of characters that are transferred.

#### **Example:**

The length of the cost center is 10 characters in the standard system. If you use only six characters in your company, you can cut off the first four characters for the display. Therefore, you specify for the field Cost center that six characters are displayed from the fifth character.

#### **Note**

**OCKE** 

The layout rules for the field Allocation are valid for all clients.

## **Default Values**

To ensure that the system provides the required variant for the line layout and the totals variant as soon as you call up a function, you can define default values in the system.

You can enter default values in an employee's user master record or define standard default values in the system. These standard default values apply if there are no default values in the user master record and you do not select a different processing variant after calling up the function.

You can define a standard default line layout variant for the following functions: changing and displaying documents, clearing transactions payment proposal lists and displaying line items, you can also specify a totals variant for line item display.

To ensure ease of operation for each user in his or her task area, you should enter default values in each user master record. Here you can specify not only the above-mentioned default values but also the most appropriate initial screen (line item or totals display). You can find further information on default values in the user master record in the accounting guides.

Standard default values are already contained in the system. If you want to change them, you can overwrite the standard values with your own.

## **Document Life Span**

If you no longer require documents online, you can archive them. The conditions that documents must fulfil to be archived are partly specified by the system and partly defined by you.

You cannot archive documents that contain open items. For all other documents, you specify periods per document type and account that must be adhered to.

You can find further information on document reorganization and archiving in FI Closing and Reporting.

## **Intercompany Postings**

In the FI system, you can enter intercompany business transactions with one function.

This can support, for example, centralized procurement or centralized payment transactions. With centralized procurement, one company code purchases for several company codes. With centralized payment transactions, one company code pays for others.

With centralized purchasing, the invoice line item is entered in one company code and the offsetting entries are carried out in different company codes. The system creates a separate document for each company code. These documents are connected via a common transaction number.

The system carries out clearing entries automatically between the relevant company codes. The clearing entries display the receivables and payables arising between the company codes. Each company code-dependent document displays a balance of zero.

The Prerequisite for Intercompany Postings

#### **Restrictions**

The prerequisite for intercompany postings is that the company codes involved use the same local currency and the same tax calculation procedure.

There are further restrictions on invoices which satisfy the conditions below:

- the receivables or payables were posted in a different company code to the one where the revenue or expense/costs were posted.
- the business transaction is tax-relevant.

To be able to be displayed correctly in the tax report, the company codes must form an integrated company for purposes of reporting tax on sales/purchases. This means that the advance report on tax on sales/purchases comes from one of the company codes on behalf of all the others.

This is necessary because the tax is posted in the company code where the revenue or expense posting is made. However, in order to correctly display the tax posting it is usually the case that the tax is posted in the company code where the payable or receivable is posted.

The system can make intercompany clearing entries only when the credit or debit balance can be clearly assigned to one company code. Otherwise, the system cannot determine the company codes to which to post the receivables and liabilities. In an exceptional case such as this, the system issues a corresponding message. You then enter the clearing entries manually.

#### **Example:**

**DOCKET** 

You post an outgoing invoice as follows: the invoice amount and the related receivable are posted in company code US01, and the sales revenue in company code US02. The system also posts the output tax in US02.

When the payment arrives, you post all amounts in company code US01. This includes the bank posting and the clearing posting to the customer account. The system automatically posts the cash discount granted and the tax adjustment posting in US01. The tax posting was made in a different company code to the one where the receivable was posted.

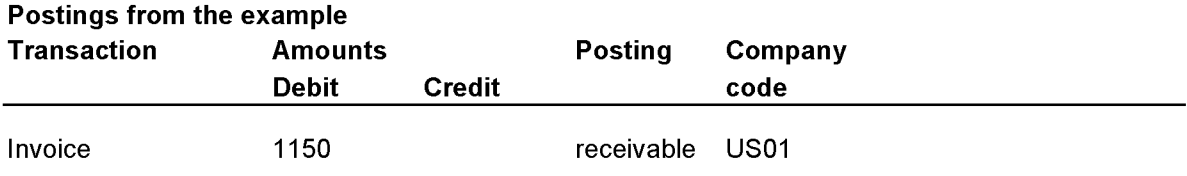

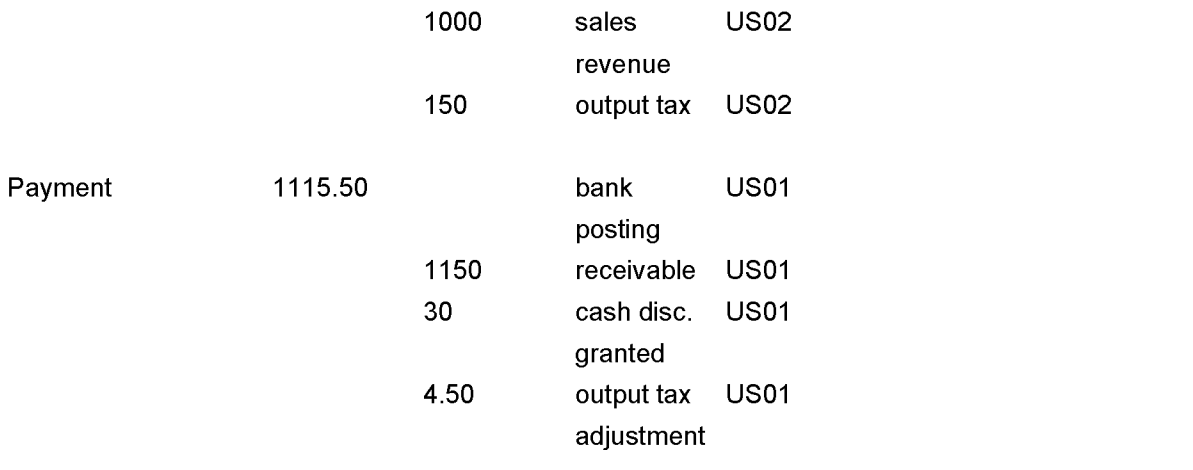

#### **Note**

This restriction only applies to the business transaction described above and not for other transactions. Therefore this restriction does not apply if a) you only post intercompany transactions in the general ledger, or b) pay through one company code for one or more others without the invoice having been posted to a different company code than the one it originated in.

#### Clearing Accounts

In order to display the payables and receivables between different company codes, you must create clearing accounts. You specify which clearing accounts should be used in which cases via the system configuration. There are two ways of doing this:

- ¯ you specify the clearing accounts for every possible combination of company codes
- ¯ you use one company code to clear all others against. This company code would always be the one you enter first when entering documents. If you use this method, you must specify the clearing accounts for every combination of this company code with all the others in the system.

#### **Example**

**DOCKE** 

Company codes US01, US02 and US03 purchase goods together. Company code US01 is used as a clearing company code and is therefore always entered first. You thus enter the first item (invoice item) in company code US01. Intercompany clearing postings must then be made in company codes US01, US02 and US03. The following figure shows the manually entered items and the automatically-generated clearing postings.

# **DOCKET**

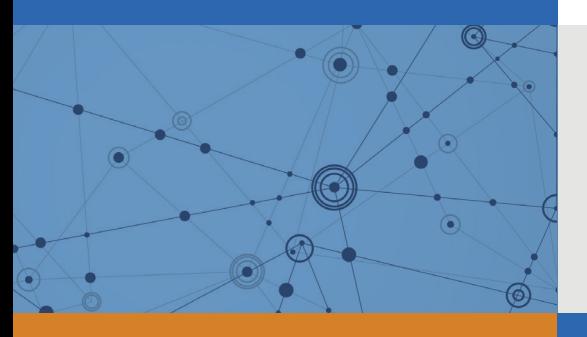

## Explore Litigation Insights

Docket Alarm provides insights to develop a more informed litigation strategy and the peace of mind of knowing you're on top of things.

## **Real-Time Litigation Alerts**

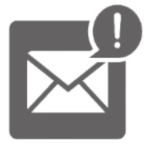

Keep your litigation team up-to-date with **real-time alerts** and advanced team management tools built for the enterprise, all while greatly reducing PACER spend.

Our comprehensive service means we can handle Federal, State, and Administrative courts across the country.

## **Advanced Docket Research**

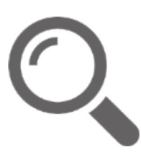

With over 230 million records, Docket Alarm's cloud-native docket research platform finds what other services can't. Coverage includes Federal, State, plus PTAB, TTAB, ITC and NLRB decisions, all in one place.

Identify arguments that have been successful in the past with full text, pinpoint searching. Link to case law cited within any court document via Fastcase.

## **Analytics At Your Fingertips**

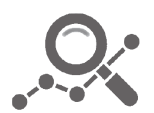

Learn what happened the last time a particular judge, opposing counsel or company faced cases similar to yours.

Advanced out-of-the-box PTAB and TTAB analytics are always at your fingertips.

## **API**

Docket Alarm offers a powerful API (application programming interface) to developers that want to integrate case filings into their apps.

#### **LAW FIRMS**

Build custom dashboards for your attorneys and clients with live data direct from the court.

Automate many repetitive legal tasks like conflict checks, document management, and marketing.

#### **FINANCIAL INSTITUTIONS**

Litigation and bankruptcy checks for companies and debtors.

#### **E-DISCOVERY AND LEGAL VENDORS**

Sync your system to PACER to automate legal marketing.

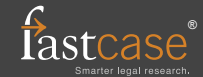